## **DoPE: eine SAS-Applikation für die industrielle Versuchsplanung**

W.Kleider und C.F.Berding, Biometrie-Gruppe Tutzing, Boehringer Mannheim GmbH, Werk Tutzing Bahnhofstr. 9-15, 82327 Tutzing, Deutschland

#### *Abstract*

Im Bereich F&E ist die Versuchsplanung eine wichtige effizienzsteigernde Methodik. Am Beispiel der diagnostischen Forschung bei Boehringer Mannheim wird die Einführung der Versuchsplanung in den Laborbereich diskutiert. Es wird gezeigt, daß typische Entwicklungsaufgaben von DoPE, einer angepaßten SAS-Applikation, effizient bearbeitet werden können und damit die Versuchsplanung heute als Routineverfahren beim experimentellen Arbeiten im Labor eingesetzt wird.

#### *Einführung und Hintergrund*

Die Boehringer Mannheim GmbH ist Teil der international im Pharmabereich tätigen Corange Ltd. An den drei deutschen Standorten Mannheim, Tutzing und Penzberg sind insgesamt ca. 8000 Mitarbeiter auf den Geschäftsfeldern Diagnostika, Therapeutika und Biochemica tätig. Im Bereich Diagnostika werden diagnostische Assays entwickelt, die den Arzt bei der Befundung unterstützen. Der diagnostische Test spielt dabei die Rolle eines Meßinstruments, welches dem Arzt erlaubt, chemische Schlüsselparameter in Körperflüssigkeiten - in der Regel im Blut - präzise, zuverlässig und richtig zu bestimmen.

Wichtige Testparameter z.B. die Schilddrüsenassays TSH, T4, FT4, TBK; Teste zur Erfassung hormoneller Stati wie z.B. Schwangerschaft HCG, FSH, LH, klinisch-chemische Parameter, wie Ferritin, MAU, NA, KA, GPT, etc.; Infektionsparameter wie Hepatitis, HIV, Rubella, etc.; Tumormarker, Drug-of-Abuse Parameter, Allergieparameter und viele andere.

Schwerpunkt in Tutzing ist die Forschung und Entwicklung diagnostischer Assays für die großen Laborsysteme. Diese sind automatische Analysensysteme, auf denen hunderte von medizinischen Proben in der Stunde analysiert werden können. Insgesamt werden in der Tutzinger Forschung & Entwicklung mehr als 50 verschiedene diagnostische Assays von ca. 100 Mitarbeitern neuentwickelt oder in ihrem Testformat an neue Systeme adaptiert.

Bei der Etablierung der Versuchsplanung waren die folgenden Punkte wichtig: (1) Genaue Analyse der experimentellen Aufgaben: hier die Optimierung des Assay-Reaktionssystems.

(2) Analyse des Experimentierprozesses mit dem Ziel, diesen in optimaler Weise in eine Benutzerführung abzubilden.

(3) Analyse des Prozesses der Produktentwicklung mit dem Ziel der Integration von Versuchs-planungsmethodik in die etablierten Arbeitsabläufe.

(4) Etablierung des notwendigen Knowhows bei den Mitarbeitern im Labor.

#### *Der diagnostische Assay*

Der diagnostische Assay ist ein komplexes chemisches Reaktionssystem, welches einer Vielzahl chemisch-physikalischer Randbedingungen unterliegt. Enorme Anforderungen werden an Empfindlichkeit, Zuverlässigkeit und Richtigkeit des Assays gestellt, die mit den Randbedingungen von Produktion (großtechnische Herstellung) und Markt (Kosten, Langzeit- und Transportstabilität) in Einklang gebracht werden müssen. Der diagnostische Assay ist damit ein ideales "Objekt" für die Versuchsplanung.

Die umfangreichen Liste von Anforderungen an den diagnostischen Test macht deutlich, daß sowohl bei der Konzeption des Assays als auch in der Optimierungs- und Validierungsphase eine Vielzahl von Experimenten notwendig sind. Ziel der Versuchsplanung ist es nun, eine Methodik bereitzustellen, die die Durchführung dieser Experimente mit maximaler Effizienz gestattet. Da Experimente in der Biochemie den Einsatz teurer, zum Teil nur schwer verfügbarer Materialien wie zum Beispiel menschlichen Bluts mit bestimmter klinischer Charakterisierung erfordern und darüber hinaus häufig nur personalintensiv durchführbar sind, liegt im Einsatz der Versuchsplanung ein enormes Sparpotential. In einer BM-internen Schätzung wurde dieses Sparpotential auf rund 30% beziffert.

Bei der Entwicklung von DoPE wurden die genannten Punkte systematisch berücksichtigt und ermöglichten die erfolgreiche Einführung in die Labors. Anhand eines konkreten Beispiels aus dem Laboralltag wird dies demonstriert und die Applikation vorgestellt.

#### *DoPE: eine Übersicht*

Nachfolgend ist zunächst die Basisfunktionalität von DoPE beschrieben. Den Abschluß bildet ein Kapitel, in welchem die wichtigsten Bildschirme vorstellt werden. **DoPE** ( **D**-**o**ptimales **P**lanen und **E**xperimentieren ) wurde entwickelt um Mitarbeitern der Forschung & Entwicklung von Boehringer Mannheim einen leichten Zugang zur statistischen Versuchsplanung zu ermöglichen. Dies erforderte, daß zum einen der Bedarf an Planungsvarianten abgedeckt und zum anderen auch für Nichtstatistiker ein fehlerfreier Einsatz der anspruchsvollen Methodik machbar wurde. Ersteres beinhaltete, daß quantitative und qualitative Steuergrößen auf verschiedenen Stufenanzahlen in einem Plan behandelt werden können und daß flexible Anpassungen des Meßraums in Art und Umfang ermöglicht wurden. Durch die konsequente Benutzerführung durch den Planungs- und Auswertungsprozess wird sichergestellt, daß auch statistisch unerfahrene Anwender einen Plan erhalten und die Klippen der Auswertung sicher umschiffen können. Last but not least sei erwähnt, daß der in DoPE integrierte einfach zu bedienende Reportgenerator Maßstäbe setzt bei der Dokumentation des Experiments und auf diese Weise auch den ISO-Erfordernissen Rechnung trägt.

#### **Methoden**

DoPE baut auf der Methodenvielfalt des SAS-Systems auf und stellt diese in einfacher Weise Anwendern zur Verfügung. In der Designphase, in der der Versuchsplan abgeleitet wird, sind zwei grundsätzliche Vorgehensweisen unterstützt.

#### **Planungsphase**

Einsteiger in der Versuchsplanung wählen nach der Spezifikation Ihrer Steuer- und Zielgrößen einen D-optimalen Plan. Das algorithmische Berechnungsverfahren D-optimaler Designs stellt dabei sicher, daß ein optimaler Ausgleich zwischen Nutzen und Aufwand auf der Basis der getroffenen Anwenderspezifikationen stattfindet. Fortgeschrittene Anwender mit einen gößeren Hintergrundswissen zur statistischen Versuchsplanung wählen den für Ihre Bedürfnisse optimalen Plan. Dies kann wieder ein D-optimaler Plan sein aber auch vollfaktorielle, fraktionelle, Mixture-Pläne, etc. werden unterstützt.

#### **Auswertungsphase**

Der Auswertung liegt die SAS-Prozedur GLM (generalized linear models) zugrunde. Hiermit ist jeder denkbare Plan auswertbar. Insbesondere erhalten Anwender nicht nur die gewohnten klassischen Statistiken wie z.B. eine ANOVA (=Analyse der Varianzen) sondern auch eine Fülle DoPE-spezifischer Grafiken. Zu diesen zählen: der Diagnose-Plot, der ein grafische

Bewertung der Modellqualität ermöglicht, der Haupteffekte-Plot, der erlaubt die Einflüsse der Haupteffekte bezüglich ihrer Zuordnung zu Stufengruppen aufzulösen, der Cube-Plot, der eine 3-dimensionale Darstellung der Meßdaten ermöglicht, der RSM-Surface- und Contour-Plot, der ein genaues Studium des Response ermöglicht. Mit Hilfe dieser Grafiken ist auch ohne statistisches Hintergrundwissen eine visuelle Analyse der Meßergebnisse möglich.

#### **Ergebnisse und Dokumentation**

Alle DoPE Ergebnisse werden im Reportgenerator gesammelt und nach Art des Windows-Dateimanagers zur Anzeige gebracht. Der Anwender stellt sich hier seinen Report nach seinen individuellen Bedürfnissen zusammen. Anschließend legt DoPE von diesem Report als Journal einen strukturierten RTF-File an, der mitsamt Tabellen und Grafiken problemlos nach Winword importiert werden kann. Dort kann die Nachbearbeitung durch den Anwender erfolgen. Auf diese Weise wird eine gute Versuchsdokumentation optimal unterstützt.

### *DoPE: der Weg zum erfolgreichen Experiment*

Bei der Entwicklung von DoPE wurde großer Wert darauf gelegt, daß sowohl Einsteigern als auch Experten alle notwendigen Möglichkeiten der Versuchsplanung zur Verfügung stehen.

### **Hauptschirm - Dopekreislauf**

Im Hauptschirm - Dopekreislauf wird ein Überblick zum Gesamtprozess gegeben. Dieser setzt sich zusammen aus Planen (Frage/Projekt, Steuergrößen, Modelle), Experimentieren (Messung/Excel) und Auswerten ( Projekt / Auswertung, ANOVA, Antwort, Report). Begonnen wird mit der experimentellen Fragestellung und der Projektdefinition durch Doppelklick auf Frage/Projekt.

Abbildung Hauptschirm - Dopekreislauf einfügen

### **Projektdefinition und Frage**

Im Projektdefinition und Frageschirm vergeben Sie Ihrem Projekt einen Namen, tragen Ihren Namen ein und beschreiben kurz die experimentelle Fragestellung. Die Nachbearbeitung von Projekten ist durch Anklicken von Ändern/Erweitern möglich, die Liste der im spezifizierten Verzeichnis zu Verfügung stehenden Projekte wird automatisch angezeigt. Sind alle Felder entsprechend ausgefüllt, dann gehen Sie mit OK im Navigationsfeld unter dem Dopekreis weiter zum Schirm Definition der Steuer- und Zielgrößen.

#### **Definition der Steuer- und Zielgrößen**

Im Schirm Definition der Steuer- und Zielgrößen spezifizieren Sie diejenigen Größen, von denen Sie einen Einfluß auf Ihr experimentelles Ergebnis erwarten und die Sie genauer analysieren wollen als Steuergrößen. Im Feld Zielgrößen spezifizieren Sie die Responsevariablen Ihres experimentellen Systems. Nach Abschluß der Definition der Steuerund Zielgrößen verlassen Sie diesen Schirm wie üblich durch Anklicken der OK-Taste im Navigationsfeld.

### **Design- und Modellauswahl**

Im Schirm Design- und Modellauswahl erhalten Sie eine komplette Liste der zu Ihren bisherigen Angaben kompatiblen Versuchspläne und Modelle. Einsteigern wird empfohlen einen D-optimalen Plan zu wählen, da hier ein automatischer Ausgleich zwischen Aufwand und Nutzen vorgenommen wird. Experten können hier ihren "persönlichen", d.h., maßgeschneiderten Plan auswählen. Die angebotenen Pläne umfassen im Einzelnen:

• D-optimale Pläne: Algorithmisch erzeugte Pläne mit geringen Einschränkungen hinsichtlich der Steuergrößen, die einen guten Ausgleich zwischen Aufwand und Nutzen bieten.

- D-optimale Pläne/User-defined: D-optimale Pläne mit exakter Modellvorgabe.
- Vollfaktorielle Pläne: Standardpläne mit hoher Auflösung potentieller Wechselwirkungen.
- $2^n$  Pläne / Res < 5: Typische Screening-Pläne zur Identifikation wesentlicher Faktoren.
- $2^n$  Pläne / Res >=5: Standardpläne mit Sicherheitspotential bezüglich Wechselwirkungen.
- RSM-Pläne: Typische Optimierungspläne für quantitative Steuergrößen.
- Mixture-Pläne: Simplex Lattice, Simplex Centroid, Mac Lean Anderson, Extreme Vertices.

Abbildung Design- und Modellauswahl einfügen

Mit Hilfe der Buttons View und Edit können Plan und Modell angeschaut, respektive editiert werden.

Abbildung Edit - Design einfügen

Über die Fallzahlfelder des Design und Modellauswahlschirms können vielfältige Randbedingungen spezifiziert werden. Methoden zur Bewertung von Versuchsplänen wie z.B., die Poweranalyse, werden ebenfalls angeboten.

#### **Auswertung : Analyse der Varianzen**

Das Ziel der Auswertung ist durch die spezifizierten Steuergrößen sowie die Design / Modellwahl bereits weitgehend vorgegeben. Aus diesem Grund führt DoPE auf der Basis dieser Angaben sofort eine Varianzanalyse durch und bringt diese zur Darstellung.

Abbildung Analyse der Varianzen einfügen

#### **Diagnoseplot**

Erlaubt eine graphische Bewertung des spezifizerten Modells.

Abbildung Diagnoseplot einfügen

#### **Haupteffekte-Plot und Pareto-Chart**

Unterstützt eine graphische Bewertung des relativen Einflusses der Haupteffekte.

Abbildung Plot der Haupteffekte einfügen

#### **Wechselwirkungs-Plot**

Unterstützt eine graphische Bewertung der Wechselwirkungen.

Abbildung Wechselwirkungsplot einfügen

#### **Ende gut alles gut: der Reportgenerator**

Alle DoPE Ergebnisse werden im sogenannten DoPE-Reportgenerator gesammelt und nach Art des Dateimanagers zur Anzeige gebracht. Der Anwender stellt sich hier seinen Report nach seinen individuellen Bedürfnissen zusammen. Anschließend legt DoPE von diesem Report als Journal einen strukturierten RTF-File an, der mitsamt Tabellen und Grafiken problemlos nach Winword importiert werden kann. Dort kann die Nachbearbeitung durch den Anwender erfolgen. Auf diese Weise wird eine optimale Versuchsdokumentation unterstützt.

*Abbildung Reportgenerator einfügen* 

## *Abbildungen*

## **Hauptschirm - DoPE-Kreislauf**

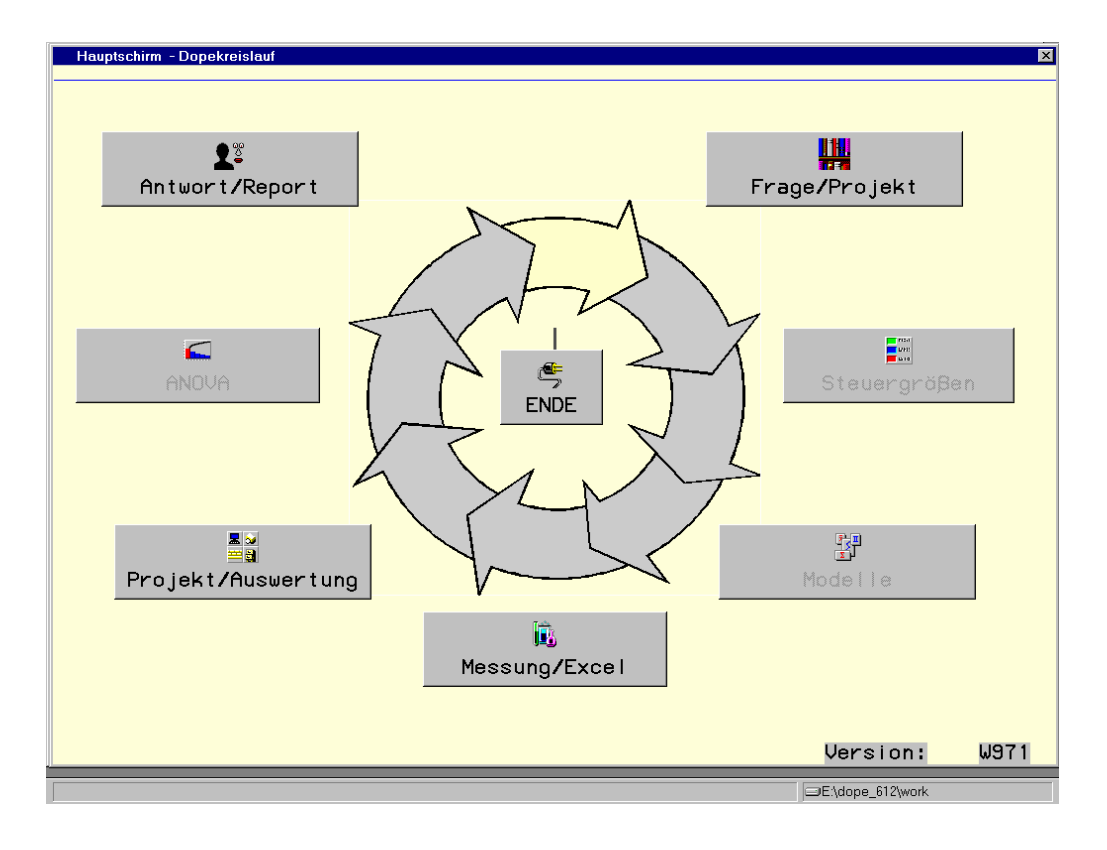

*Design und Modellauswahl* 

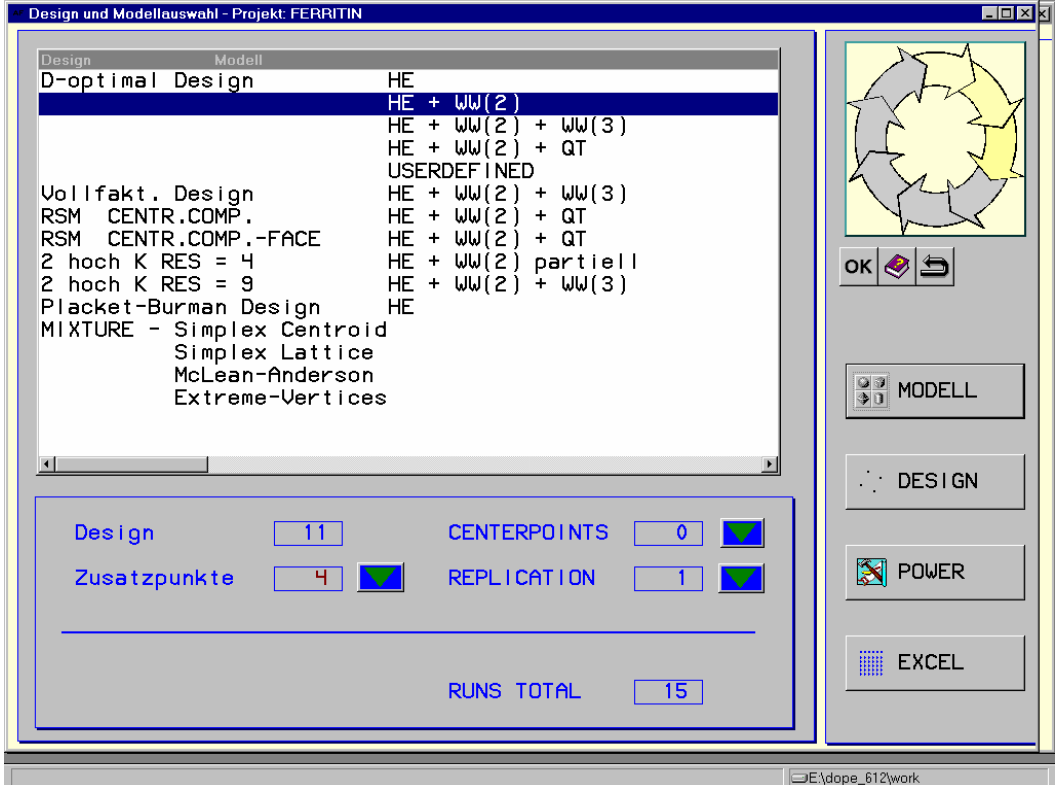

## **Edit -Design**

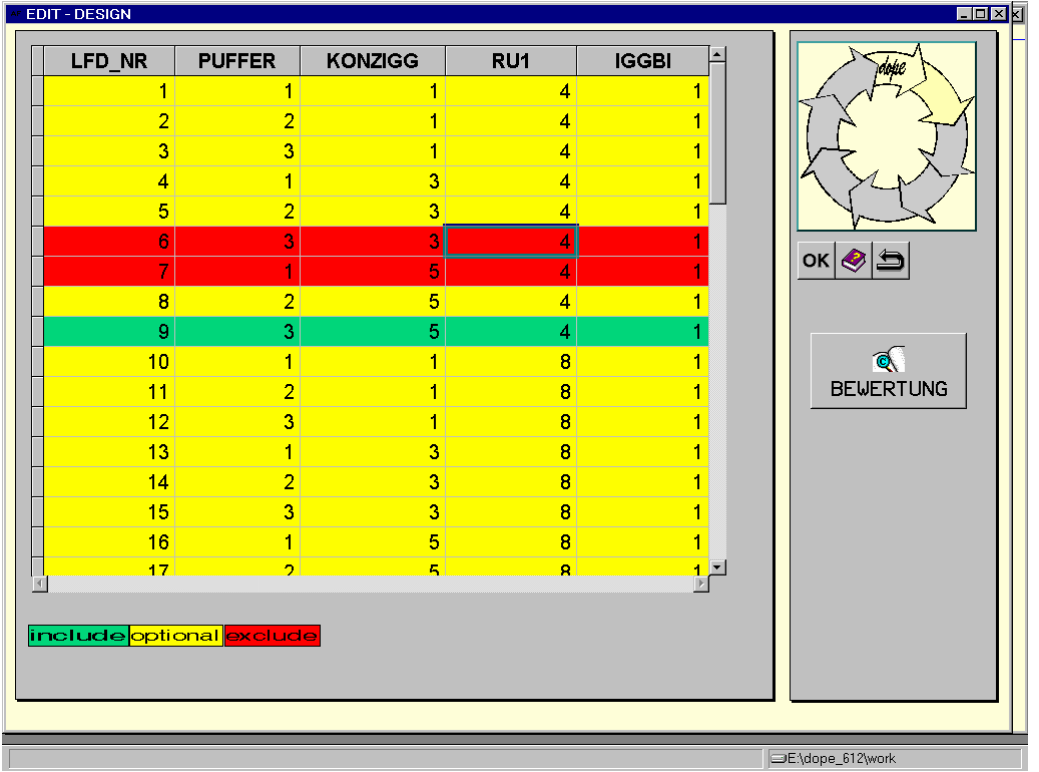

# **Analysis of Variance**

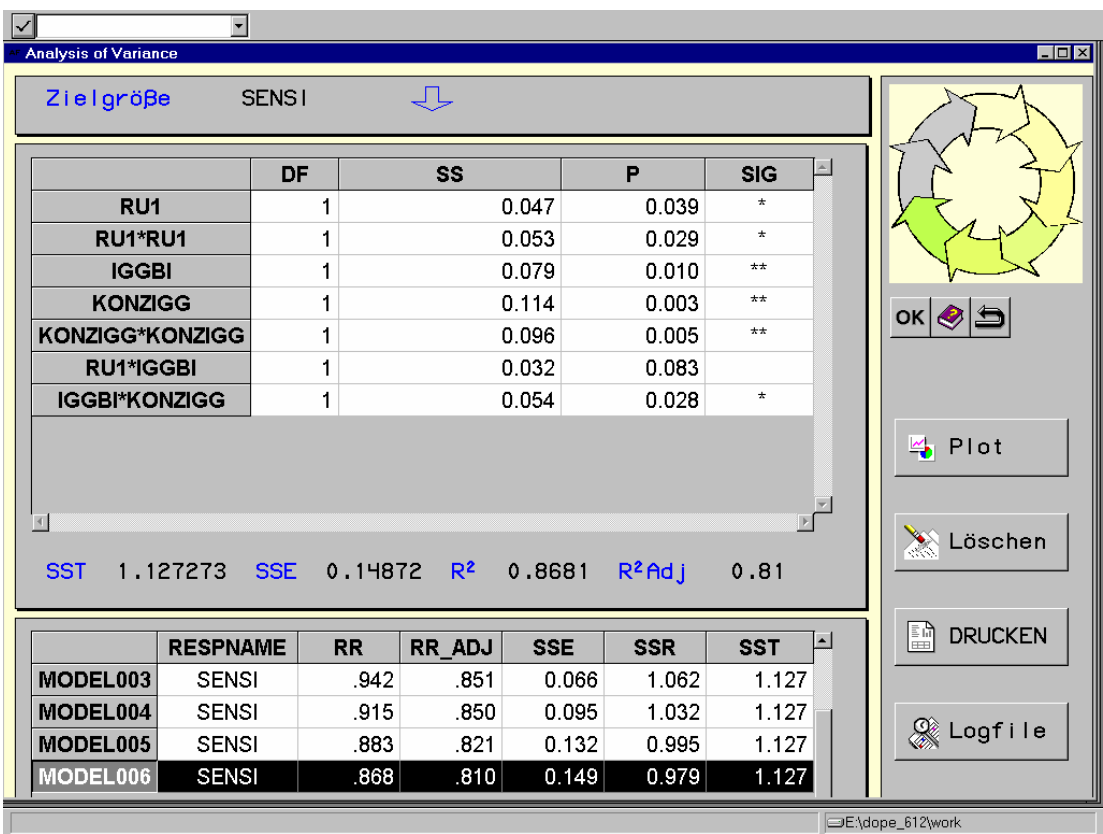

**Diagnoseplot** 

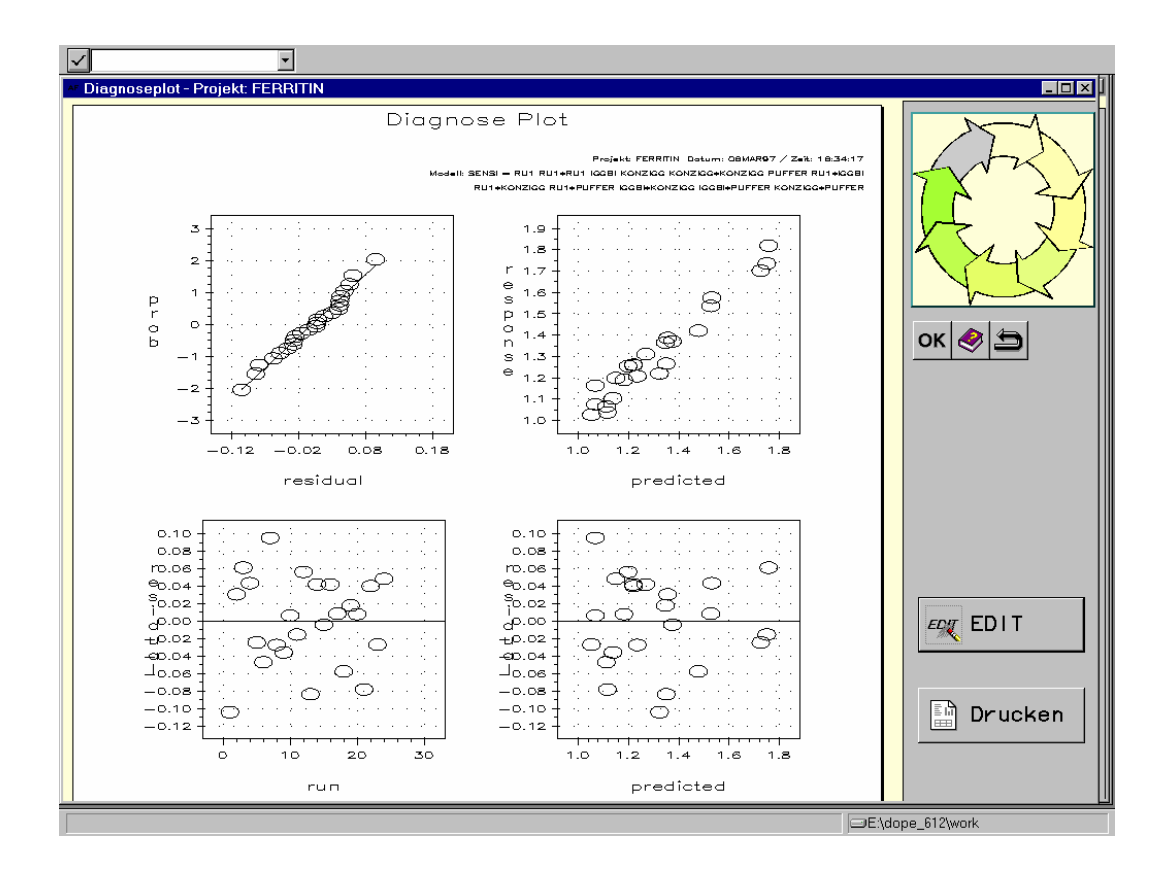

#### **Plot der Haupteffekte**

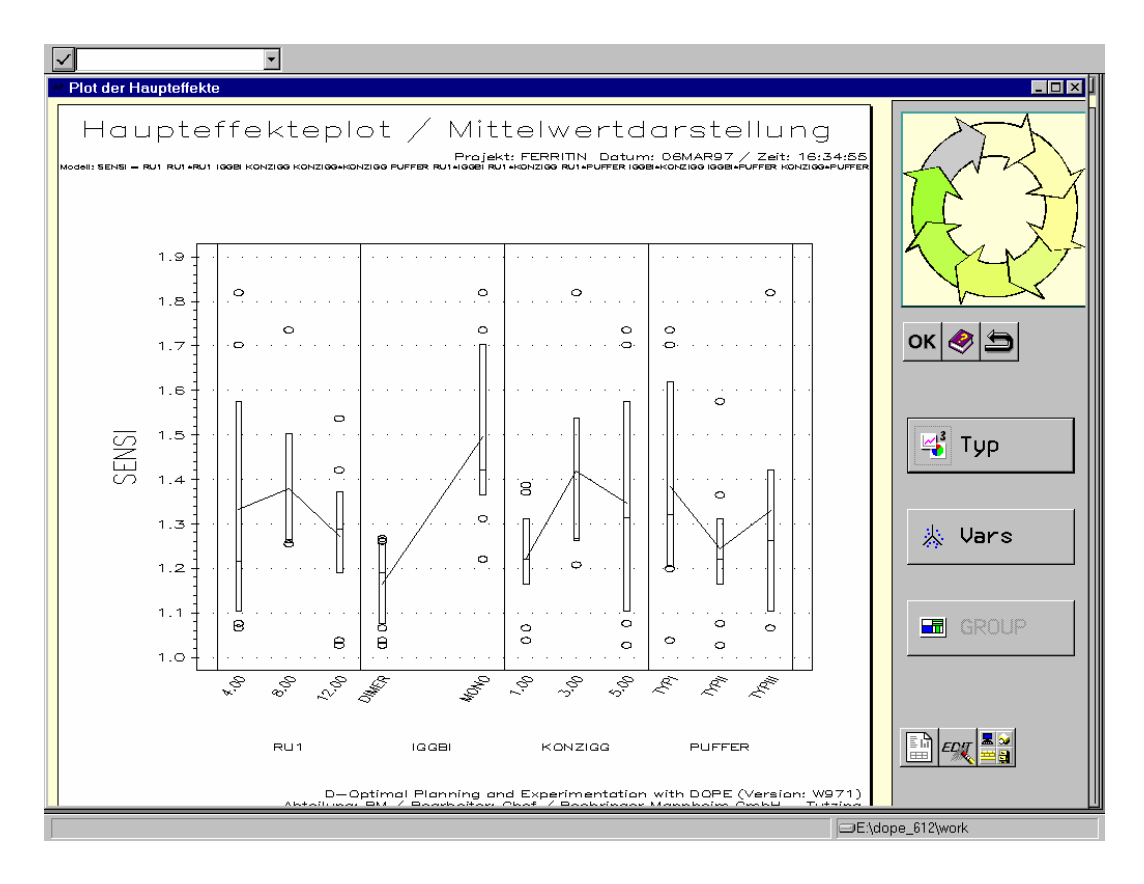

#### **Wechselwirkungsplot**

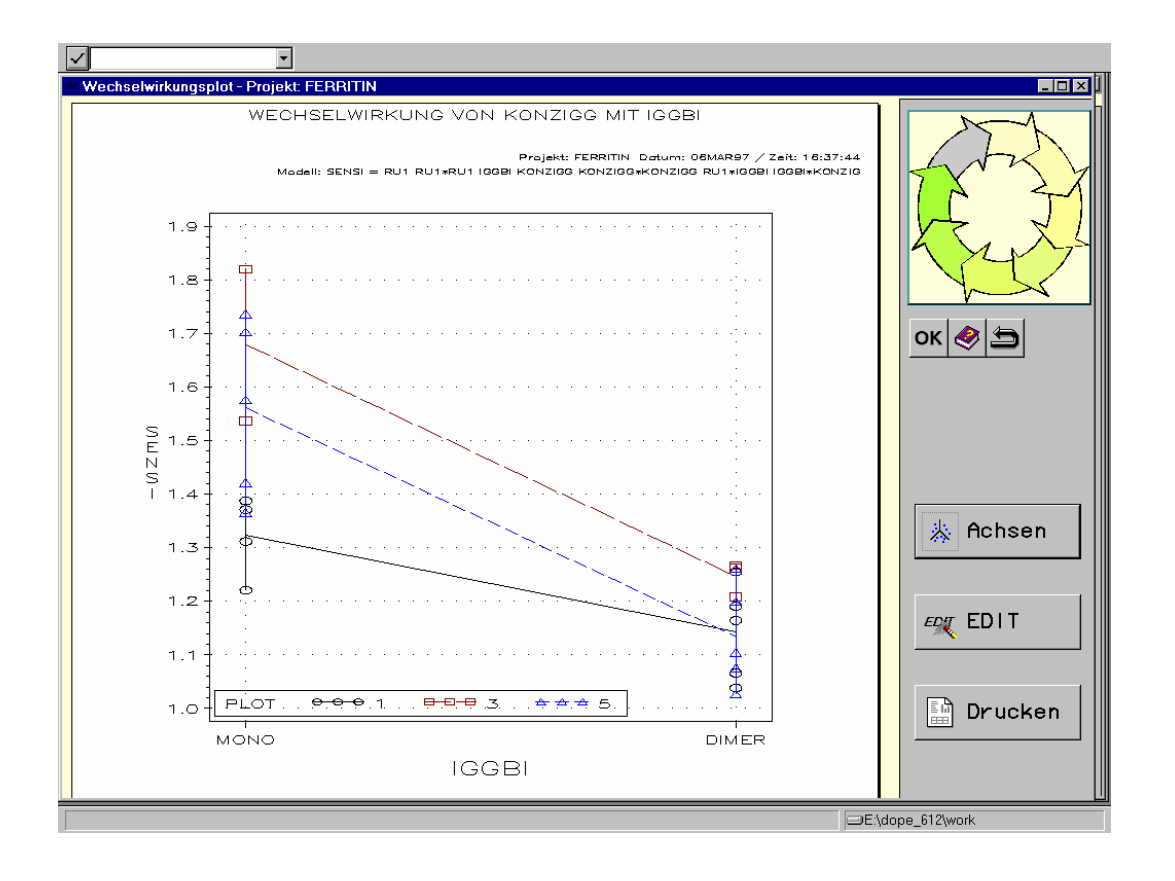

#### **Reportgenerator**

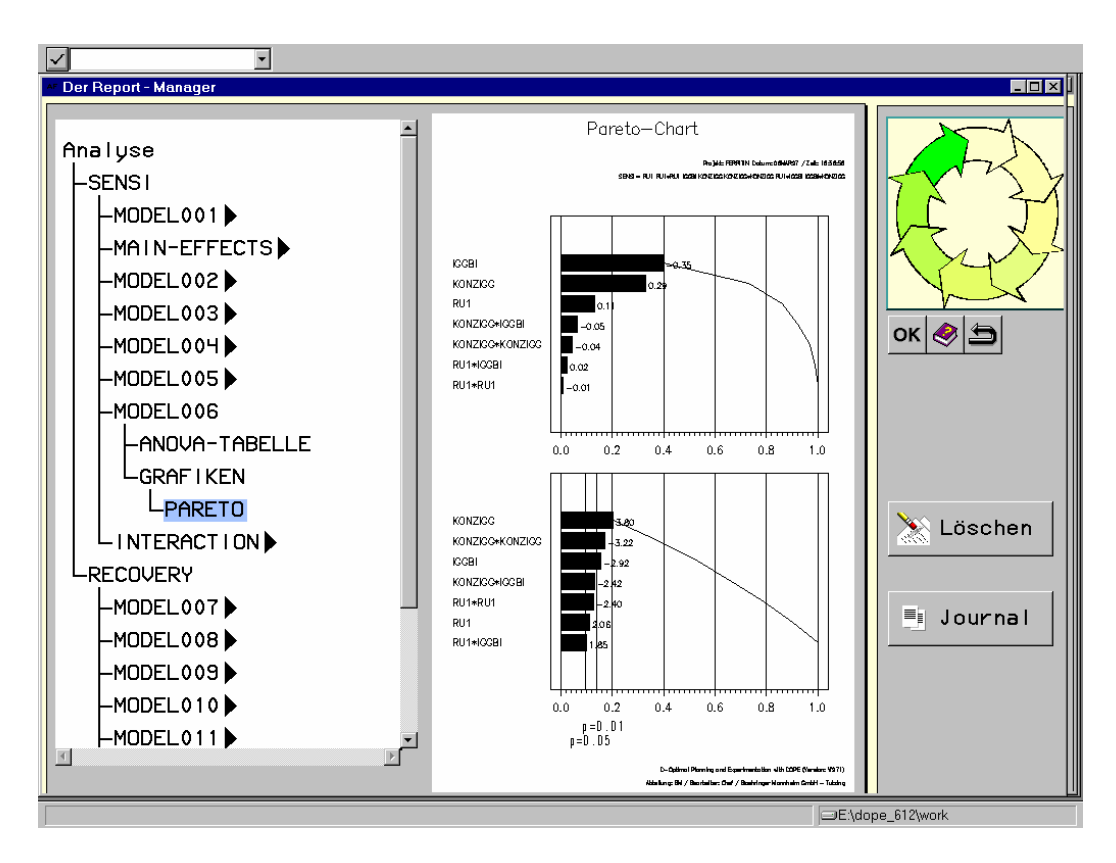